# 5200 **Multi-effet à double moteur DSP**

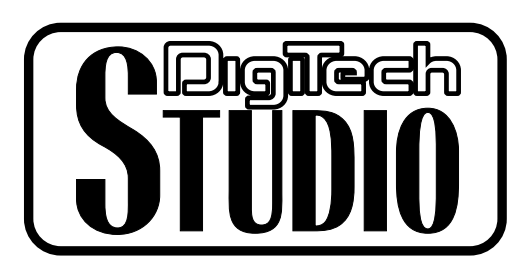

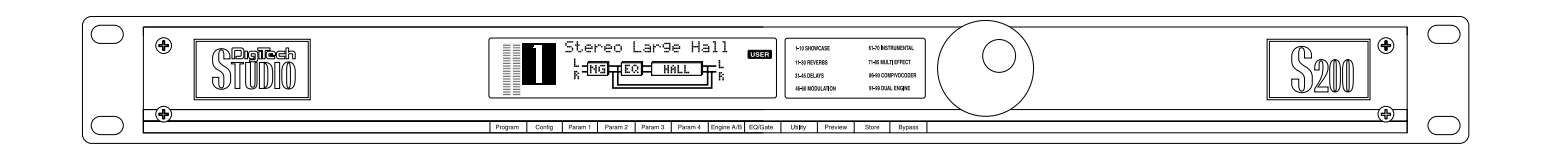

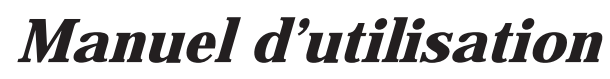

Consultez notre site Internet à l'adresse suivante : http://www.digitech.com

H A Harman International Company

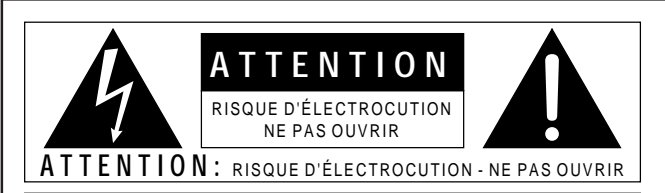

#### **ATTENTION:** POUR RÉDUIRE LES RISQUES D'INCENDIE OU D'ÉLECTROCUTION, ÉVITEZ LA PROXIMITÉ DE LIQUIDES OU D'HUMIDITÉ

Les symboles indiqués ci-dessus vous indiquent un danger électrique potentiel. L'éclair indique la présence de tensions électriques dangereuses dans l'appareil. Le point d'exclamation indique à l'utilisateur la nécessité de consulter le manuel d'utilisation.

Ces symboles vous indiquent que l'appareil ne contient aucune pièce suscesptible d'être remplacée par l'utilisateur. Ne pas ouvrir l'appareil. N'essayez pas de réparer vous-même l'appareil mais consultez un personnel qualifié. L'ouverture du boîtier annule systématiquement la garantie constructeur. Évitez de mettre l'appareil en contact avec des liquides. En cas d'infiltration de liquide dans l'appareil, placez-le immédiatement hors tension et confiez-le à un service de maintenance compétent ou à votre revendeur habituel. Déconnectez l'appareil du secteur pour éviter tout dommage lors d'un orage.

#### **U.K. MAINS PLUG WARNING**

A moulded mains plug that has been cut off from the cord is unsafe. Discard the mains plug at a suitable disposal facility. **NEVER UNDER ANY CIRCUMSTANCES SHOULD YOU INSERT A DAMAGED OR CUT MAINS PLUG INTO A 13 AMP POWER SOCKET.** Do not use the mains plug without the fuse cover in place. Replacement fuse covers can be obtained from your local retailer. Replacement fuses are 13 amps and MUST be ASTA approved to BS1362.

#### **ATTENTION**

#### **POUR VOTRE SÉCURITÉ, LISEZ CE QUI SUIT :**

**LIQUIDES ET HUMIDITÉ :** L'appareil ne doit pas être utilisé à proximité de liquides ou dans un endroit humide (salle de bain, évier, sous-sol humide, prtès d'une piscine, etc).Veillez à ce qu'aucun objet ou liquide ne pénettre dans l'appareil par les ouïes de ventilation.

**SECTEUR :** L'appareil doit impérativement être connnecté à un réseau secteur de la tension correspondant à celle inscrite dans le manuel ou sur l'appareil.

**MISE À LA TERRE OU POLARISATION :**Veillez à ne pas modifier la mise à la terre ou la polarisation de l'appareil.

**PROTECTION DU CORDON SECTEUR :** Veillez à organiser les cordons secteur de sorte qu'il ne soit pas possible de marcher dessus. Vérifiez que les cordons ne soient pas pincés par des objets placés au-dessus ou à côté.Veillez au bon dégagement du cordon sur la prise secteur murale (ou multiprise) ainsi que du côté de l'appareil.

**MAINTENANCE :** Afin de réduire les risques d'incendie ou d'électrocution, vous ne devez réaliser sur l'appareil que les opérations décrites dans le manuel d'utilisation. Les opérations de maintenance doivent être confiées à un service compétent.

**POUR LES APPAREILS EQUIPÉS D'UN FUSIBLE ACCESSIBLE DE L'EXTÉRIEUR :** Remplacez le fusible uniquement par un fudible du même type et de même valeur.

#### **COMPATIBILITÉ ÉLECTROMAGNÉTIQUE**

Cet appareil est conforme aux caractéristiques portées sur la déclaration de conformité (page suivante). L'utilisation est sujette aux deux conditions suivantes :

- Cet appareil ne cause aucune interférence dangereuse. • Cet appareil accepte toute interférence reçue dont celles pouvant entrainer un
- dysfonctionnement. Éviter toute utilisation de cet appareil dans une zone soumise à d'importants champs électromagnétiques. • Utilisez uniquement des câbles blindés.

### **CONSIGNES DE SÉCURITÉ**

**APPAREILS POURVUS D'UN CORDON SECTEUR.**

**ATTENTION : CET APPAREIL DOIT ÊTRE RACCORDÉ À LA TERRE.**

Les câbles du cordon secteur sont repérés par couleurs :

VERT et JAUNE - Terre BLEU - Neutre MARRON - Phase

Les couleurs utilisées par le cordon secteur de cet apareil peuvent être différentes de celles utilisées par votre embase secteur :

• Le câble de couleur jaune et verte doit être connecté au plot repéré par la

- lettre E (ou le symbole de la terre) ou de couleur verte ou jaune et verte.
- Le câble bleu doit être raccordé au plot N ou noir de l'embase.
- Le câble marron doit être connecté au plot L ou rouge de l'embase secteur.

Cet appareil peut nécessiter l'utilisation d'un type différent de cordon secteur, d'une liaison différente, voire les deux, selon la source utilisée lors de l'installation. Si vous devez modifier la fiche, consultez un personnel qualifié (code des couleurs indiqué dans le tableau ci-dessous). Le câble jaune/vert doit être directement connecté au châssis de l'appareil.

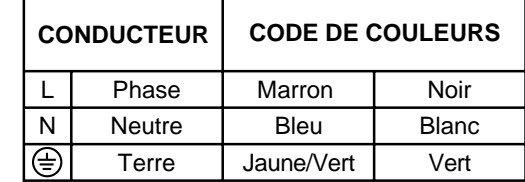

**ATTENTION :** En cas de découplage de la terre, l'appareil peut présenter ou causer des dysfonctionnements pouvant entrainer des accidents graves ou mortels lors de contact simultané entre le châssis et la terre.

# *DÉCLARATION DE CONFORMITÉ*

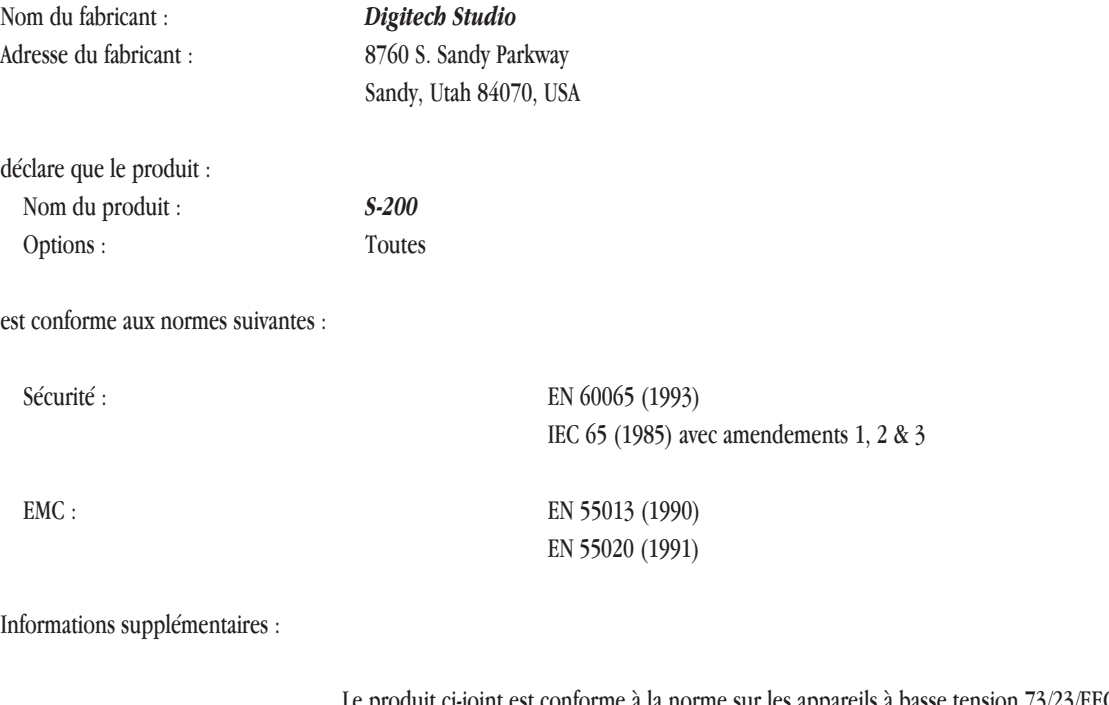

Le produit ci-joint est conforme à la norme sur les appareils à basse tension 73/23/EEC et à la norme EMC 89/336/EEC telle que modifiée par la norme 93/68/EEC.

#### *Digitech Studio*

President of Digitech Studio 8760 S. Sandy Parkway Sandy, Utah 84070, USA Tél : 801.566.8800 Fax : 801.566.7005

Effectif au 1er mai 1998

Contact européen : Votre revendeur local ou

Bureau des ventes internationales 3 Overlook Drive #4 Amherst, New Hampshire 03031, USA Tél : 603.672.4244 Fax : 603.672.4246

# Table des matières

Informations de sécurité 

## **Chapitre 1 - Introduction**

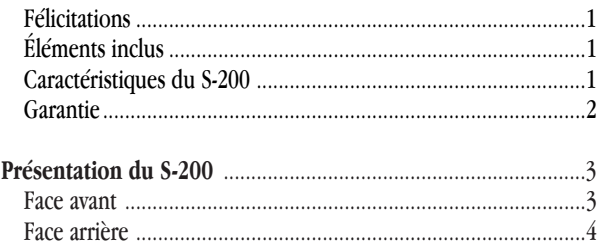

## Chapitre 2 - Utilisation et édition

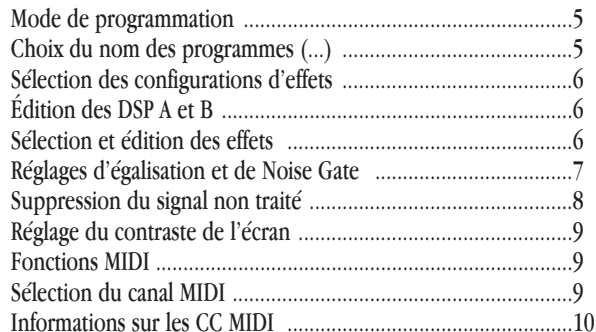

## Chapitre 3 - Effets et paramètres

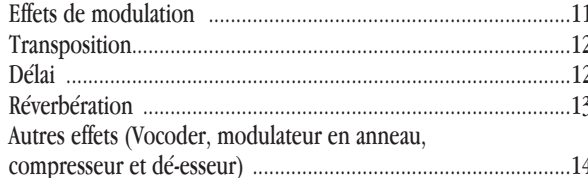

## **Chapitre 4 - Annexes**

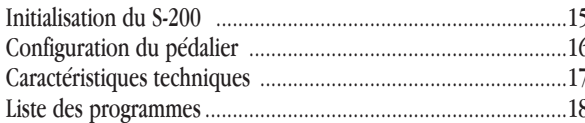

# *Chapitre - 1 Introduction*

# *Félicitations...*

Nous vous remercions de la confiance que vous nous témoignez en choisissant le multi-effet Digitech Studio S-200. Le S-200 permet un double traitement par deux DSP avec affectations des entrées et sorties stéréo. Le S-200 offre une palette complète d'effets numériques de qualité studio adaptés aussi bien au studio qu'à la scène : le S-200 est une véritable centrale multi-effet.

Ce manuel vous permettra d'assimiler les puissantes fonctions du S-200. Lisez-le attentivement. Lorsque vous vous serez familiarisé avec l'appareil, essayez de nouvelles combinaisons d'effets afin d'utiliser tout le potentiel du S-200 . Merci de votre confiance.

Cet appareil a été assemblé et emballé avec soin dans nos usines. Avant d'aller plus loin, vérifiez que l'emballage contient les éléments suivants :

*• (1) Mode d'emploi du S-200 • (1) Multi-effet à double DSP Digitech Studio S-200 • (1) Cordon secteur* 

Veillez à conserver les emballages d'origine. Ils ont été conçus pour protéger cet appareil contre tout dommage éventuel lors du transport. En cas d'assistance technique, veuillez utiliser ces mêmes emballages.

# *Caractéristiques* **:**

- *Entrées et sorties stéréo*
- *Traitement par double DSP*
- *Grand écran spécial*
- *Résolution interne 24 bits, gestion des données 48 bits*
- *Rapport signal / bruit de 96 dB*
- *Module d'effets de Vocoder*
- *5 configurations d'affectation des effets*
- *Effets studio de réverbération et de modulation*
- *Convertisseurs A/N et N/A 20 bits*
- *Contrôles de Program Change MIDI et de CC*
- *Pédalier*
- *Compresseur et dé-esseur*

## *Garantie*

Les produits **Digitech** sont fabriqués avec le plus grand soin. Les conditions de garantie dépendent des conventions propres à chaque pays de distribution. Pour tout renseignement supplémentaire concernant les conditions de garantie en vigueur dans votre pays, veuillez contacter votre revendeur.

DigiTech Studio™ et S-200™ sont de marques déposées de Harman Music Group Incorporated.

*NOTE* : Les informations contenues dans ce manuel sont sujettes à modifications sans préavis. Certaines de ces informations peuvent s'avérer inexactes du fait de modifications non répertoriées sur le produit ou le système d'exploitation depuis l'impression de ce manuel. Les informations imprimées dans ce manuel annulent et remplacent les précédentes.

## *Présentation du S-200*

#### *Face avant*

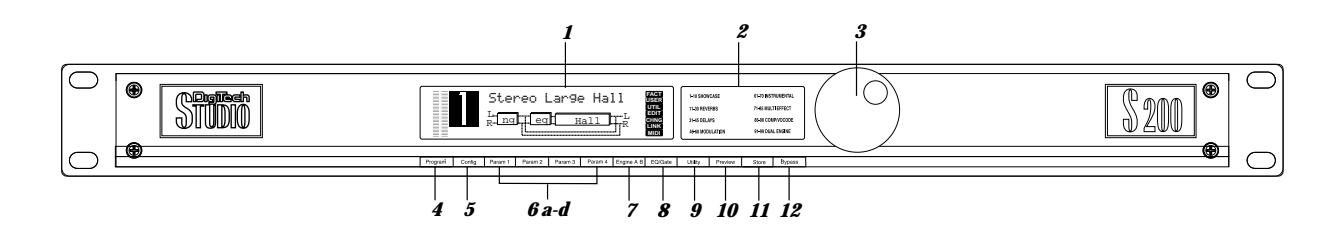

*1) Écran* - Ce grand écran spécial vous permet de recevoir des informations concernant la programmation et l'utilisation du S-200. Ces informations comportent les types d'effet, les paramètres et toutes les fonctions du mode utilitaires, y compris le contraste, le niveau sans traitement, les informations de programme MIDI, l'initialisation d'usine et la configuration du pédalier.

*2) Descriptions des programmes* - Cette liste énumère les 99 programmes d'usine du S-200.

*3) Molette de données/programmes* **-** En mode programmation, cette molette est utilisée pour passer d'un programme à l'autre. En mode édition, elle sert à sélectionner les effets et à modifier les paramètres.

*4) Touche Program* - Cette touche permet de repasser en mode de programmation.

*5) Touche Configuration* - Cette touche permet de sélectionner le mode configuration. Utilisez alors la molette de données pour sélectionner une configuration différente pour le programme sélectionné.

*6 a-d) Touches d'édition des paramètres d'effets* - En mode édition et utilitaires, ces quatres touches associées à la molette de données vous permettent de réaliser l'édition de tous les paramètres des effets.

*7) Touche sélection Engine A/B* - Cette touche permet de sélectionner successivement les effets DSP Engine A et B, dans les configurations d'effets 2-5. Lorsque vous avez appuyé sur la touche et qu'un effet DSP est sélectionné, utilisez la molette de données pour sélectionner l'effet utilisé par ce module.

*8) Touche EQ/Gate* - Cette touche (combinée aux quatre touches de paramètres) permet de régler le correcteur 3 bandes ainsi que le seuil et le rétablissement du Noise Gate. Appuyez une fois sur la touche pour sélectionner le correcteur ; appuyez à deux reprises pour sélectionner le Noise Gate.

*9) Touche Utility* - Cette touche permet d'accéder à toutes les fonctions du mode utilitaires, y compris la coupure du trajet du signal non traité, la sélection du canal MIDI, le réglage du contraste de l'écran et la configuration du pédalier. *10) Touche Preview* - Cette touche produit un bref son de référence pour écouter les sons des effets sans utiliser de signal d'entrée.

*11) Touche Store* - Cette touche permet de sauvegarder les modifications de programmes du S-200.

*12) Touche Bypass* - Cette touche permet de bypasser tous les effets numériques du S-200 et permet au signal non traité de traverser le S-200 sans aucun traitement.

## *Face arrière*

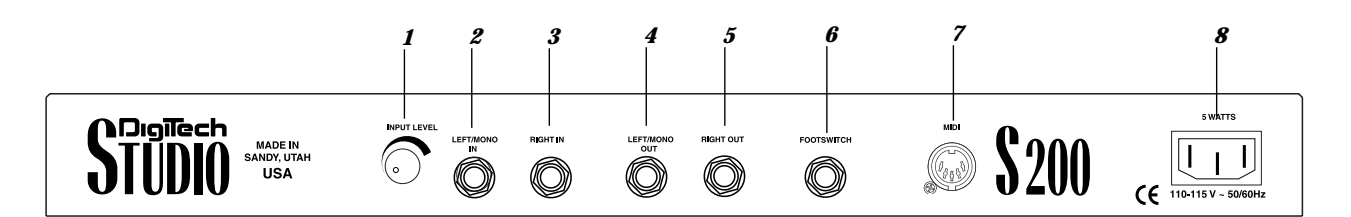

*1) Niveau d'entrée -* Ce potentiomètre détermine le niveau du signal en entrée du S-200. Pour des résultats optimum, réglez ce potentiomètre de sorte que le témoin de crête des indicateurs du niveau d'entrée situés en façade clignote occasionnellement.

*2) Left/Mono Input* - Cette embase jack est utilisée pour l'entrée gauche ou mono. Lorsque seule l'entrée gauche est utilisée, le signal est dirigé à la fois vers les entrées gauche et droite du S-200.

*3) Right Input* - Utilisée conjointement avec l'entrée gauche, cette entrée droite permet d'utiliser le S-200 en stéréo.

*4) Left/Mono Output* - Sortie audio gauche du S-200. Utilisez cette sortie lorsque vous souhaitez appliquer un effet en mono.

*5) Right Output* - Sortie audio droite du S-200. L'utilisation conjointe des sorties gauches et droitevous permet de tirer pleinement avantage des effets stéréo.

*6) Embase Footswitch* - Cette embase permet la connexion d'un pédalier Digitech FS-300 permettant de contrôler de nombreuses fonctions du S-200.

*7) MIDI* - Cette embase MIDI permet de recevoir les informations de changement de programme MIDI et des contrôleurs continus.

*8) Embase secteur* - Veillez à utiliser uniquement le cordon secteur fourni.

# *Chapitre - 2 Utilisation et édition*

Ce chapitre vous donne toutes les informations nécessaires à optimiser la puissance de traitement du signal numérique du S-200.

## *Mode programmation*

Lorsque le S-200 est en mode programmation, passez d'un programme à l'autre en utilisant la molette, le pédalier optionnel Digitech FS-300 ou un message de changement de programme MIDI issu d'un autre appareil (séquenceur ou clavier). Lors de la mise sous tension, l'écran du S-200 s'affiche comme suit :

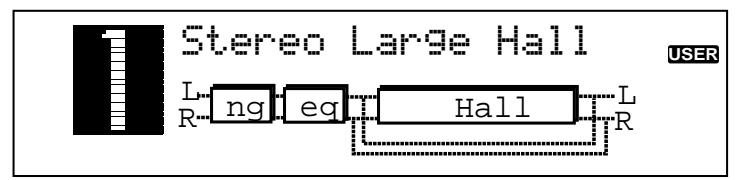

Lorsque le S-200 se trouve dans un mode quelconque et que vous souhaitez repasser en mode programmation, il suffit d'appuyer sur la touche **<Program>**.

## *Choix du nom des programmes et sauvegarde des modifications*

**1.** Lorsqu'un programme a été modifié, l'icône **CHNG** s'affiche à l'écran, indiquant que le programme sélectionné a été modifié. Pour nommer et sauvegarder les modifications, appuyez une fois sur la touche **<Store>**. L'écran s'affiche alors comme suit, vous invitant à renommer le programme :

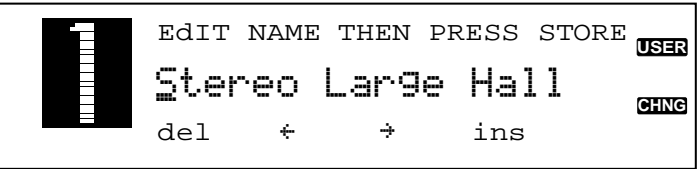

- **2.** A ce stade, si vous souhaitez modifier le nom du programme, utilisez la touche de paramètre **<1>** pour supprimer les espaces entre les caractères. Les touches **<2>** et **<3>** permettent de sélectionner la position du caractère. La touche **<4>** permet d'insérer des espaces entre les caractères et la molette permet de modifier les caractères.
- **3.** Lorsque vous avez déterminé le nom souhaité, appuyez de nouveau sur la touche **<Store>**. L'écran s'affiche alors comme suit :

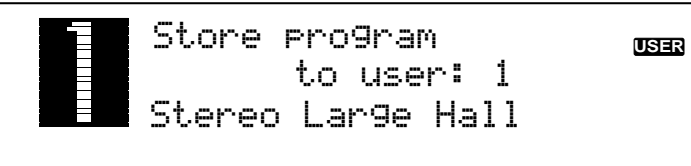

**4.** Utilisez à présent la molette pour sélectionner l'emplacement de programme utilisateur sur lequel vous souhaitez sauvegarder le programme. Lorsque l'emplacement est choisi, appuyez sur la touche **<Store>**, l'écran affiche alors brièvement les mentions :

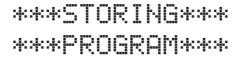

**5.** Vous revenez ensuite automatiquement en mode programmation.

## *Sélection des configurations d'effets*

Le S-200 vous offre cinq configurations d'effets différentes, ce qui vous offre une polyvalence maximale dans l'affectation des effets. Les cinq configurations sont disponibles au menu configuration et se présentent comme suit :

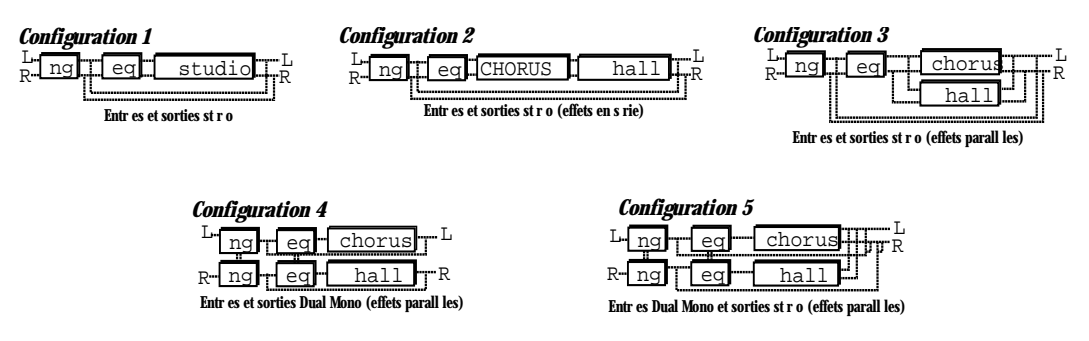

La configuration 1 utilise un module d'effets combinant les deux moteurs de traitement pour une puissance de traitement maximale. Ce module vous permet des temps de retard plus importants et des réverbérations plus denses. Les configurations d'effets 2-5 utilisent des modules d'effets dont la taille est réduite de moitié pour vous permettre d'utiliser deux effets par programme.

Pour sélectionner l'une de ces configurations d'effets, il suffit de suivre la procédure ci-dessous :

**1.** Appuyez sur la touche **<Config>**, l'écran s'affiche comme suit, indiquant que vous êtes en mode de sélection de configuration.

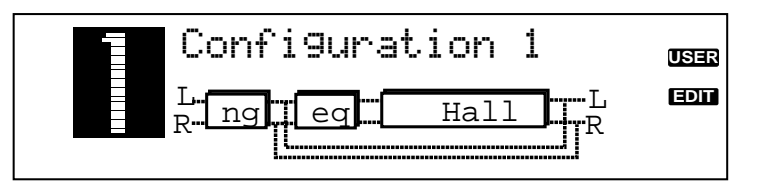

- **2.** Il vous suffit ensuite de tourner la molette jusqu'à ce que la configuration souhaitée (1-5) s'affiche à l'écran.
- **3.** Lorsque vous avez sélectionné la configuration d'effets désirée, appuyez sur la touche **<Store>** pour sauvegarder le changement de configuration sur l'emplacement de programme souhaité.

## *Édition des DSP A et B*

Grâce à sa puissance de traitement, le S-200 vous offre deux moteurs de traitement entièrement programmables. Le passage suivant vous explique la procédure simple d'édition des moteurs A et B.

#### *Sélection et édition des effets*

**1.** En mode programmation, appuyez sur la touche **<Engine A/B>**. L'écran s'affiche comme suit :

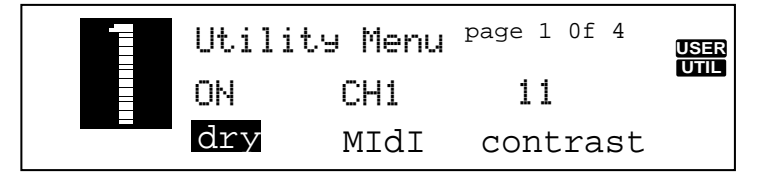

- **Note**  Les configurations à double effet DSP sont utilisées dans les configurations de 2-5. Si une telle configuration est en cours, le fait d'appuyer successivement sur la touche **<Engine A/B>** permet de passer d'un moteur à l'autre.
- **2.** Tournez la molette pour sélectionner l'effet à utiliser. Le nom de l'effet sélectionné se modifie à mesure que vous choisissez de nouveaux effets.
	- *FONCTION PREVIEW* A ce stade, le S-200 dispose d'une touche **<Preview>** qui vous permet d'écouter instantanément n'importe lequel des effets du S-200. Lorsque vous souhaitez entendre un effet, appuyez sur la touche **<Preview>** : le S-200 joue un bref échantillon et l'écran s'affiche comme suit :

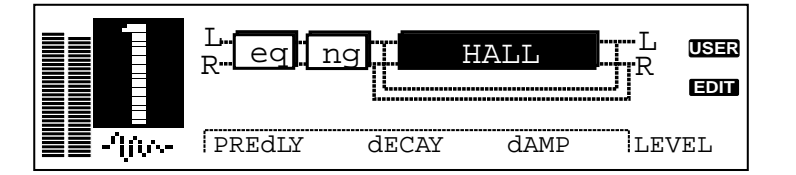

3. Lorsque l'effet souhaité est sélectionné, utilisez les touches d'édition des paramètres **<Parameter 1-4>** (situées sous les noms des paramètres correspondants) pour sélectionner et modifier les paramètres de l'effet sélectionné : appuyez d'abord sur la touche de paramètre souhaitée puis tournez la molette pour modifier sa valeur.

Pour obtenir une liste complète des effets disponibles dans le S-200 et de leurs paramètres, reportez-vous en pages 11-14 du chapitre 3.

4. Lorsque vous avez édité le programme sélectionné, assurez-vous de sauvegarder toutes les modifications.

## *Réglages d'égalisation et de Noise Gate*

Cette fonction d'édition vous permet de configurer l'égaliseur et le Noise Gate pour chaque programme. La procédure est la suivante :

## *Réglage d'égalisation*

Le S-200 est équipé d'un égaliseur 3 bandes avec paramètres de fréquence d'égalisation Baxendall grave (200Hz), fréquence paramétrique, fréquence de niveau et Baxendall aigu (3 kHz). Pour modifier l'un de ces réglages, suivez la procédure ci-après.

**1.** En mode programmation, appuyez une fois sur la touche **<EQ/Gate>**, l'écran affiche alors :

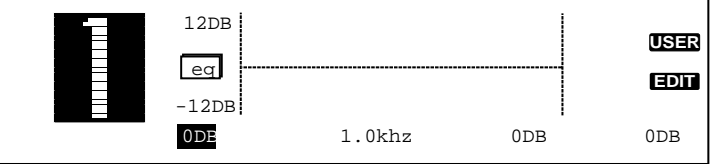

**2.** Pour régler les quatre paramètres d'égalisation différents, utilisez les touches **<Parameter 1-4>** et la molette. Voici la liste des paramètres et de leur plage de valeur respective :

> **Paramètre 1** - Baxendall grave (200Hz) - Plage de fréquences : -12 à +12 dB. **Paramètre 2** - Fréquence paramétrique - Plage de fréquences : 25Hz à 20,0 kHz. **Parameter 3** - Niveau paramétrique - Plage de fréquences : -12 à +12 dB. **Parameter 4** - Baxendall aigu (3kHz) - Plage de fréquences : -12 à +12 dB.

programmation, appuyez sur la touche **<Program>**.

### *Réglage du Noise Gate*

Le S-200 vous permet de personnaliser les paramètres du Noise Gate (seuil et rétablissement) pour chaque programme, selon la procédure suivante :

**1.** En mode programmation, appuyez deux fois sur la touche **<EQ/Gate>**. L'écran indique que vous êtes en mode d'éditon du Noise Gate en affichant :

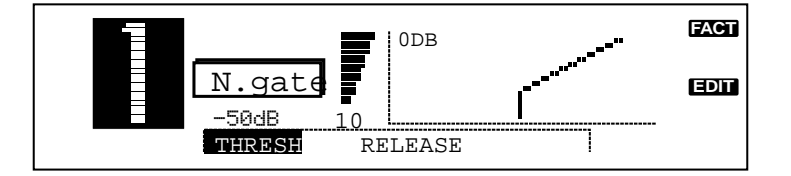

- **2.** Appuyez sur la touche **<Parameter 1>** : le paramètre de seuil est activé, vous pouvez le modifier grâce à la molette. La plage de valeur du seuil de Noise Gate est la suivante : Off, -99 à 0 dB.
- **3.** Pour régler le rétablissement du Noise Gate, appuyez sur la touche **<Parameter 2 >** : le paramètre de rétablissement est activé, vous pouvez le modifier grâce à la molette. La plage du temps de rétablissement va de 1 à 10. Les temps de rétablissement se présentent comme suit : **1**). 10 ms **2**). 100 ms **3**). 200 ms **4**). 300 ms **5**). 400 ms **6**). 500 ms **7**). 600 ms **8**). 700 ms **9**). 800 ms **10**). 900 ms.
- **4.** Lorsque vous avez réglé le Noise Gate, veillez à sauvegarder les modifications. Appuyez ensuite sur la touche **<Program>** pour revenir en mode programmation.

## *Coupure du signal non traité*

Cette procédure d'édition vous permet de supprimer totalement le signal non traité pour une utilisation en départ/retour d'effet d'une console de mixage. Le signal non traité doit rester intact lorsque vous connectez un instrument en entrée du S-200 (guitare, saxophone ou autres). La procédure est la suivante :

**1.** Pour couper ou activer le signal non traité dans la configuration d'effets du S-200, appuyez une fois sur la touche **<Utility>**, l'écran indique alors :

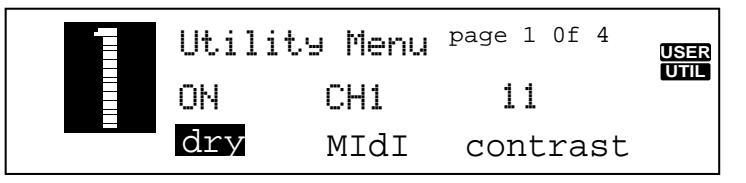

**2.** Cela signifie que la signal non traité a été coupé dans les programmes individuels, générant un signal entièrement traité dans le S-200. Pour quitter ce mode, appuyez sur la touche **<Program>**.

*Note : Le signal non traité est automatiquement coupé lors de l'utilisation dans un programme d'effets tels que le trémolo, le panner, le Vocoder, le compresseur, le simulateur de haut-parleur tournant, la réverbération inversée ou le dé-esseur.* 

## *Réglage du contraste de l'écran*

**1.** Pour régler le contraste de l'écran du S-200, il suffit d'appuyer sur la touche **<Utility>** puis d'appuyer sur la touche **<Parameter 4>**. L'écran s'affiche alors comme suit :

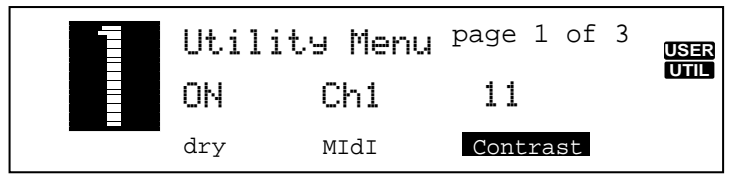

**2.** A ce stade, tournez la molette pour sélectionner le contraste souhaité. Pour quitter les fonctions du mode utilitaires, il suffit d'appuyer sur la touche **<Program>**.

## *Fonctions MIDI du S-200*

Plusieurs fonctions MIDI sont disponibles dans le menu utilitaires du S-200 : sélection du canal MIDI et commandes des contrôleurs continus. La procédure suivante va vous permettre d'accéder à ces caractéristiques et de les optimiser.

#### *Sélection du canal MIDI*

**1.** Pour sélectionner le canal MIDI sur lequel le S-200 reçoit les informations de changement de programme, placez-vous en mode programmation, appuyez sur la touche **<Utility>** puis sur la touche **<Parameter 2>**. L'écran s'affiche alors comme suit :

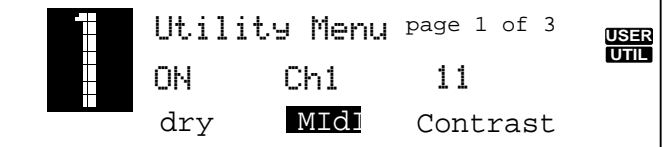

**2.** Tournez la molette afin de sélectionner le canal MIDI souhaité. Vous pouvez choisir entre les possibilités suivantes : canaux de 1 à 16, ALL(tous) ou Off (désactivé).

#### **Les numéros de changement de programme MIDI sont les suivants :**

- **1-99** = Programmes **100** = Bypass des effets **101** = Bypass désactivé
- **102** = Bypass On/Off
- **103** = Sélection d'une banque de programmes utilisateur
- **104** = Sélection d'une banque de programmes d'usine
- **3.** Pour quitter le menu de gestion du canal MIDI, appuyez sur la touche **<Program>**.

## *Informations sur les contrôleurs continus MIDI*

Le S-200 répond également aux informations de contrôleurs continus MIDI pour la gestion des paramètres suivants :

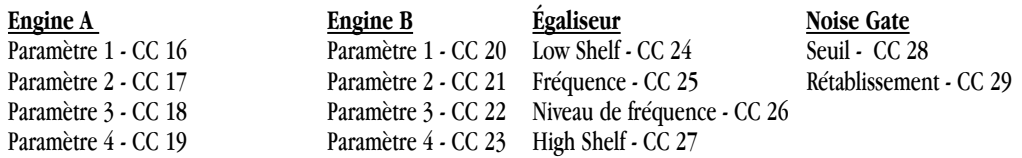

**Niveau non traité** - On/Off - CC 7

# *Chapitre - 3 Effets et paramètres*

Ce chapitre vous présente une description détaillée des effets numériques du S-200, leurs paramètres et leurs valeurs.

# *Effets de modulation*

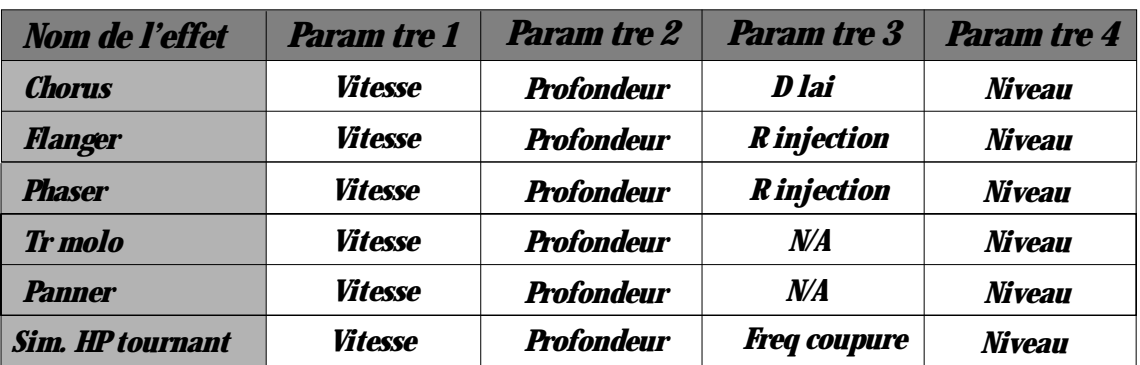

Le menu des effets de modulation offre une longue liste d'effets de modulation allant du chorus au simulateur de haut-parleur tournant. Ces effets de modulation produisent des effets sonores d'une grande richesse : ils ajoutent une dimension idéale à tout signal. Les paramètres et les valeurs des effets de modulation sont les suivants :

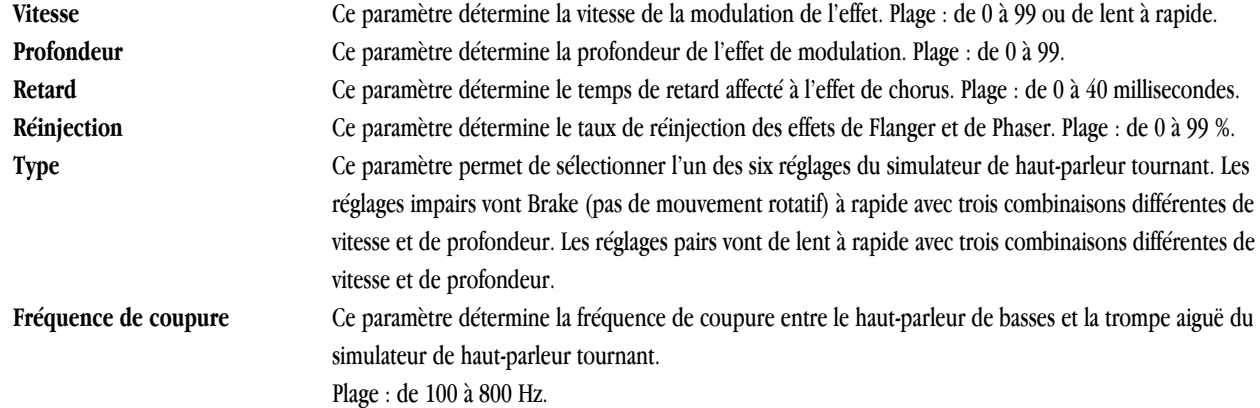

# **Niveau** Ce paramètre détermine le niveau général de l'effet sélectionné. *Effets de transposition*

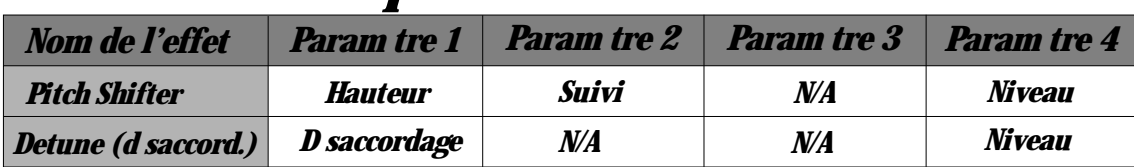

Le menu des effets de Pitch Shifter permet des effets de transposition et d'harmonisation, alors que l'effet Detune (de désaccordage) permet d'épaissir le son. Les paramètres des effets de transposition et de désaccordage sont les suivants :

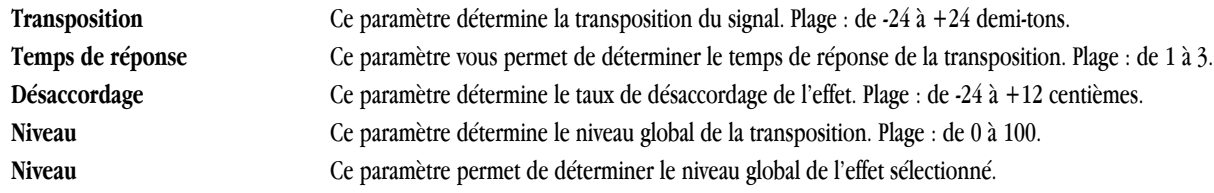

# Plage : overall level of the selected effect. Range is from 0 to 99. *D lai*

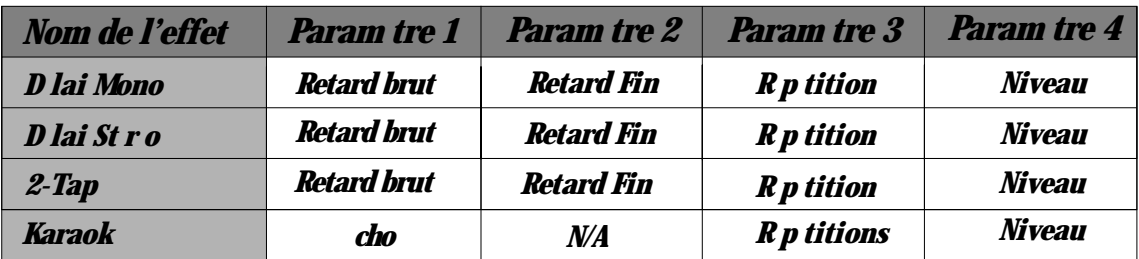

Le S-200 offre trois type de délai différents : mono, stéréo et 2-Tap pour une polyvalence maximale. Le S-200 offre aussi un effet de délai Karaoké. Les paramètres et leurs valeurs sont les suivants :

*Note : Lorsque les effets de délai sont utilisés dans la configuration 1 (module d'effet à moteur combiné), vous ne disposez pas de temps de retard plus importants. Ces différences de temps de retard sont indiquées par la lettre C (Combiné) et par la lettre S (Single - simple) dans le tableau des temps de retard maximum ci-après :* 

#### **Temps de retard maximum**

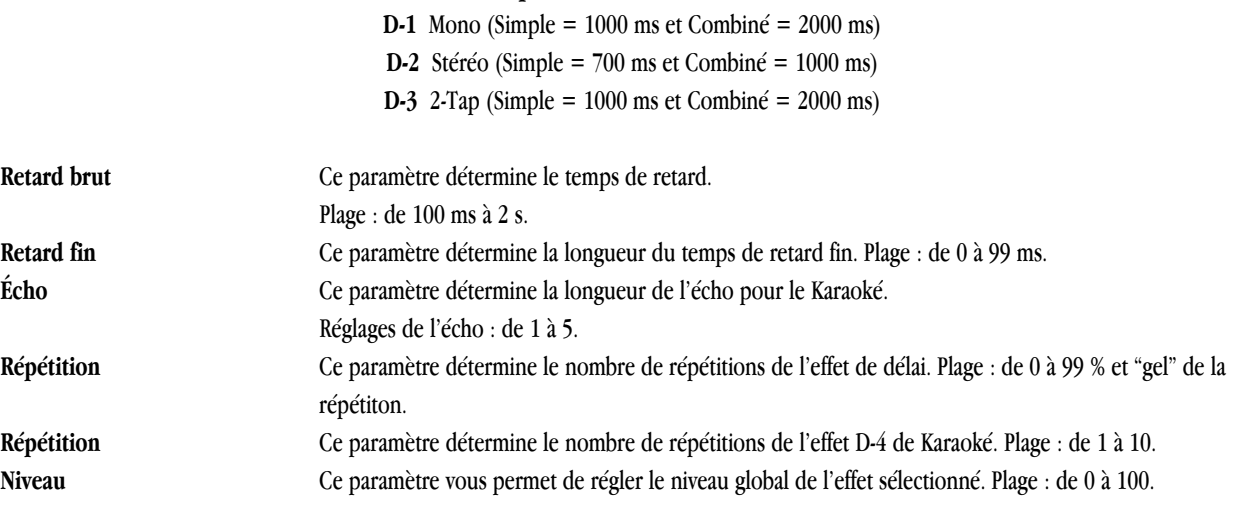

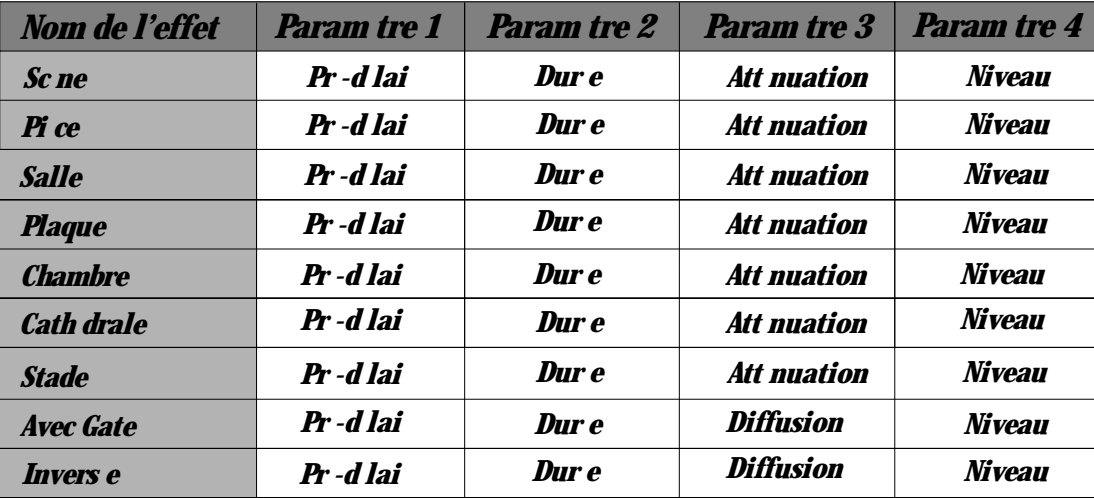

# *R verb ration*

La réverbération est un effet parfait pour donner de la dimension à tout enregistrement sur scène lorsque vous avez besoin de simuler la réverbération de lieux différents types ou de différentes tailles. vous trouverez ci-après l'explication des paramètres des effets de réverbération.

*Note : Lorsque la réverbération est utilisée dans la configuration d'effets 1, il est possible d'obtenir des effets de réverbérations plus importants et plus denses.* 

| Pré-délai        | Ce paramètre détermine la durée sélectionnée avant le déclenchement de la réverbération. Plage : de 0   |
|------------------|----------------------------------------------------------------------------------------------------|
|                  | $\lambda$ 99 ms.                                                                                        |
| Durée            | Ce paramètre détermine la durée de la réverbération. Plage : de 1 à 10.                                 |
| Atténuaion       | Ce paramètre détermine l'atténutation des hautes fréquences de l'effet de réverbération. Plage : de 1 à |
|                  | 10.                                                                                                    |
| <b>Diffusion</b> | Ce paramètre détermine le taux de diffusion de la réverbération. Plage : de 1 à 10.                     |
| <b>Niveau</b>    | Ce paramètre vous permet de régler le niveau global de l'effet sélectionné. Plage : de 0 à 100.         |

## *Autres effets*

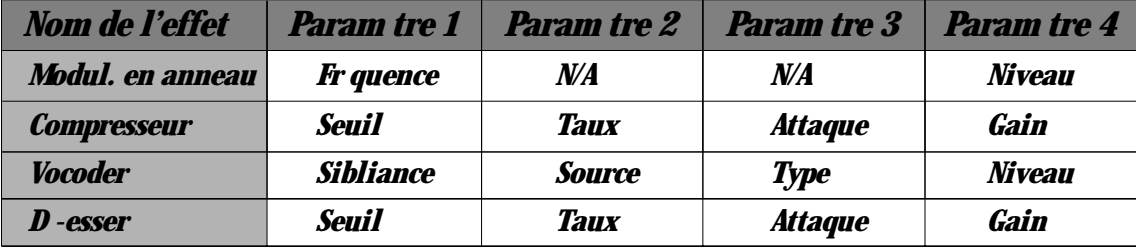

Le S-200 possède un menu regroupant des effets inhabituels : un **Vocoder** 16 bandes qui prend le signal d'une voix injectée en entrée gauche et le superpose au signal de l'entrée droite (un clavier ou le générateur sonore interne) pour produire un effet vocal se rapprochant des voix de robots. Ce menu vous permet également d'accéder au **modulateur en anneau** capable de repoduire des effets d'harmonie basés sur des schémas mathématiques. Nous avons aussi équipé le S-200 d'un **compresseur** de très haute qualité, idéal pour mettre en valeur votre signal. Vous trouverez également un **dé-esser** adapté au réglage fin des pistes vocales. Les paramètres de ces effets sont les suivants :

## **Chapitre - 3 Effets et S-200**

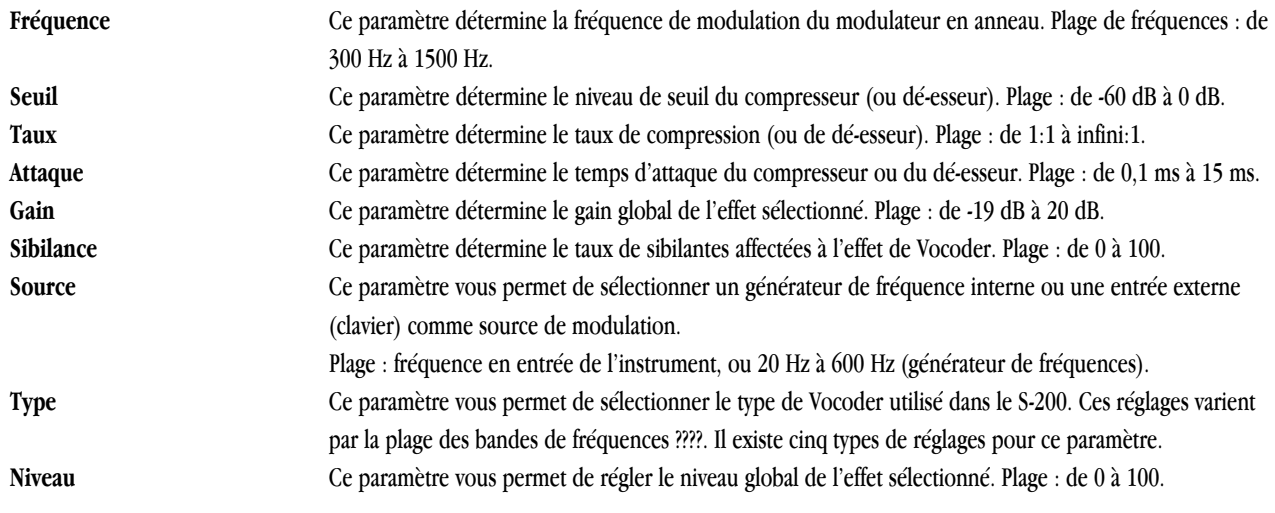

# *Chapitre-4 Annexes*

Ce chapitre vous donne les informations relatives à l'initialisation des Presets d'usine du S-200, la configuration du menu du pédalier, les caractéristiques techniques ainsi que la liste des programmes.

## *Initialisation du S-200*

Les procédures d'initialisation vous permettent d'initialiser le S-200 à partir du menu utilitaires ou de la mise sous tension.

**Attention -** Toutes les informations de programme utilisateur sont perdues lors de l'initialisation.

#### *Initialisation d'usine à partir du menu utilitaires*

1. En mode programmation, appuyez trois fois sur la touche **<Utility>** jusqu'à atteindre la page trois. L'écran s'affiche alors comme suit :

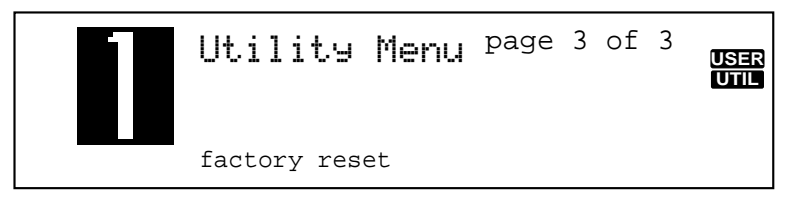

- 2. Pour continuer l'initialisation, appuyez sur la touche **<Param 2>**. L'écran affiche alors l'invite suivante : **ARE YOU SURE ? (Êtes-vous sûr ?)**
- 3. Si vous souhaitez effectuer l'initialisation, appuyez sur la touche **<Param 4>** : le S-200 effectue l'initialisation. Si vous souhaitez l'annuler, appuyez sur la touche **<Param 3>**, puis appuyez sur la touche **<Program>** pour revenir en mode programmation.

#### *Initialisation à la mise sous tension*

1. Pour effectuer une initialisation d'usine à partir de la mise sous tension du S-200, il suffit d'appuyer sur la touche **<Program>** pendant la mise sous tension. Une astérisque s'affiche en haut de l'écran :

**\*\***

2. Relâchez la touche **<Program>** puis appuyez immédiatement sur la touche **<Config>** : le S-200 effectue l'initialisation. Pendant l'initialisation, le S-200 affiche brièvement le numéro de la version du logiciel utilisé, puis revient en mode programmation.

## *Menu de configuration du pédalier*

Le S-200 vous permet de personnaliser la configuration du menu du pédalier Digitech FS-300 afin de disposer de nombreuses fonctions :

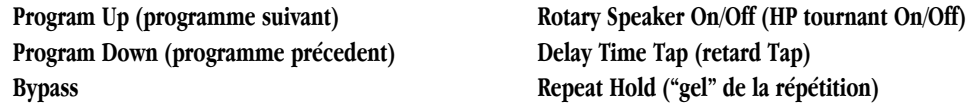

La procédure de configuration de l'affectation du pédalier est la suivante :

1. En mode programmation, appuyez deux fois sur la touche **<Utility>** jusqu'à atteindre la page 2. L'écran s'affiche comme suit :

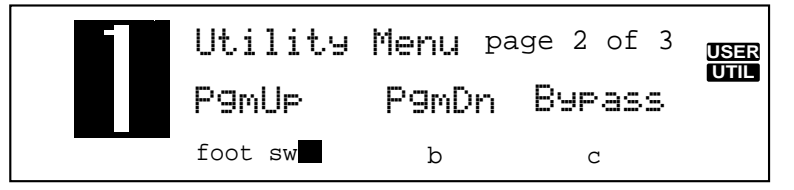

- 2. Pour affecter les fonctions à l'un des commutateurs au pied du pédalier FS-300, appuyez sur la touche **<Param 2>** pour le commutateur **A**, appuyez sur la touche **<Param 3>** pour le coimmutateur **B** et appuyez sur **<Param 4>** pour sélectionner le commutateur **C**.
- 3. Lorsque le commutateur souhaité est sélectionné, utilisez la molette pour faire défiler les différentes fonctions disponibles pour chaque commutateur.
- 4. Lorsque les affectations des commutateurs sont effectuées, notez que ces affectations sont valables globalement pour tous les programmes et qu'elles peuvent être modifiées à tout moment.
- 5. Pour quitter ce menu, appuyez sur la touche **<Program>** : vous repassez en mode programmation.

# *Caractéristiques techniques*

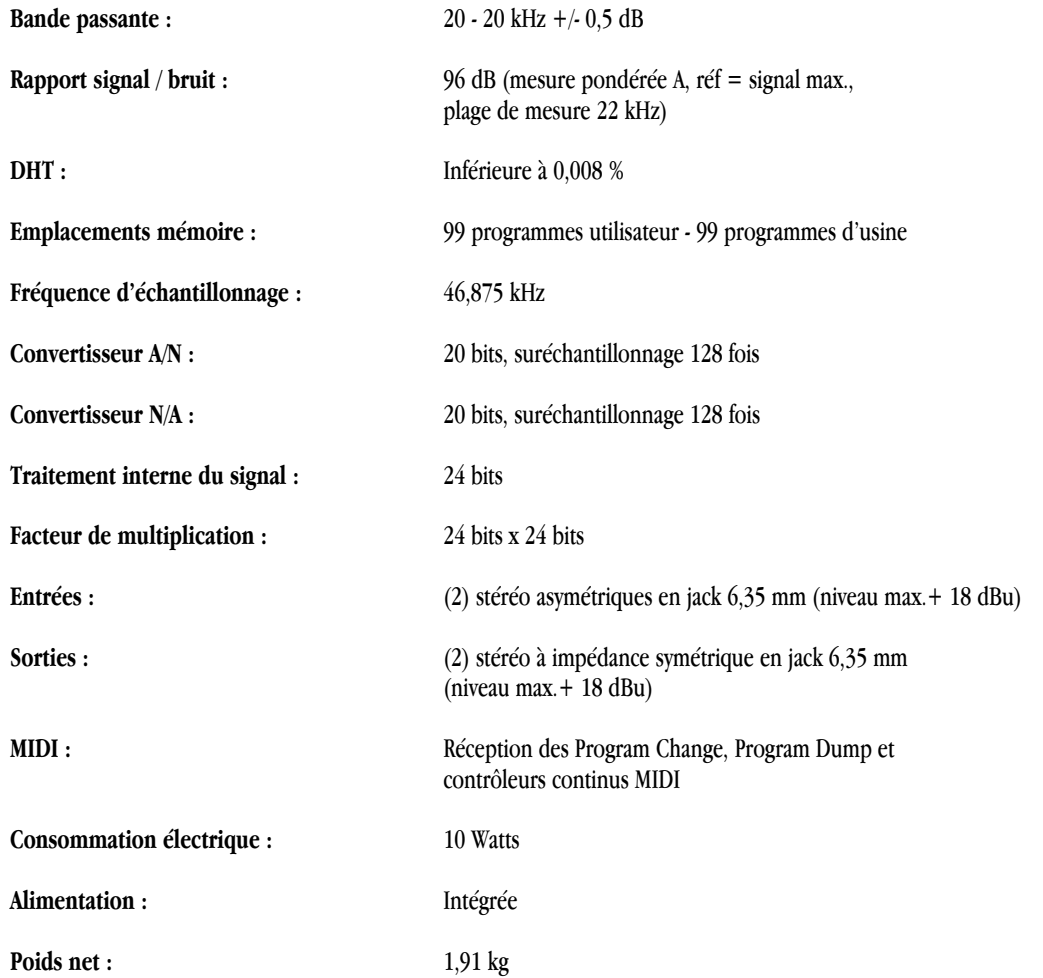

# *Liste des programmes*

Voici la liste de tous les programmes d'usine du S-200 :

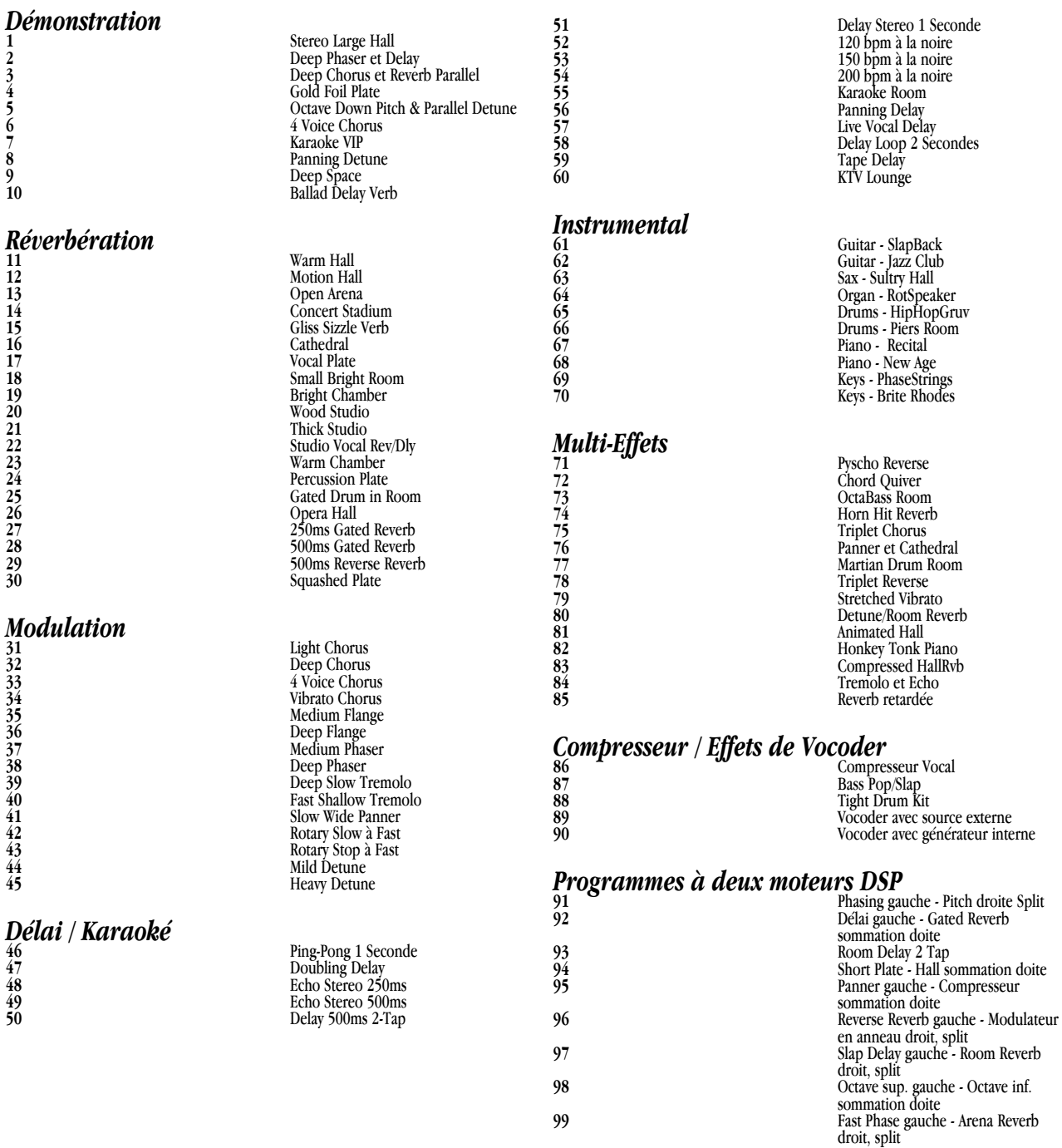

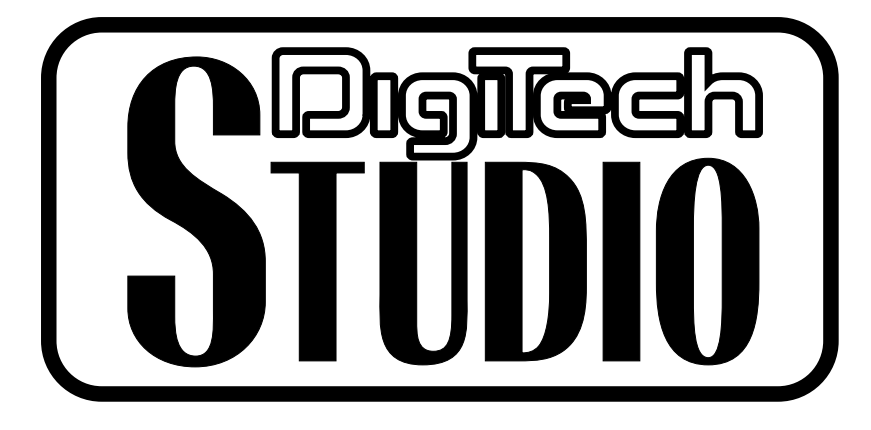

*8760 South Sandy Parkway Sandy, Utah, 84070*

*Téléphone : 801.566.8919 FAX : 801.566.7005*

*Distribution internationale : 3 Overlook Drive, Unit 4 Amherst, New Hampshire 03031 U.S.A. FAX : 603.672.4246*

*Digitech Studio™ et S-200™sont des marques déposées de Harman Music Group Incorporated*

*Copyright © 1998 the Harman Music Group Incorporated*

*Consultez notre site Internet à l'adresse suivante :* 

*http://www.digitech.com*